# **Topical Analysis and Visualization of (Network) Data Using Sci2**

### **Ted Polley**

Research & Editorial Assistant Cyberinfrastructure for Network Science Center Library and Information Science dapolley@indiana.edu

Cyberinfrastructure for

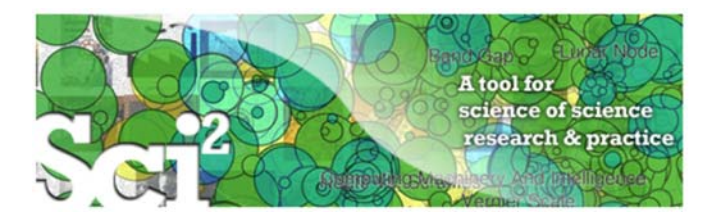

Please download Sci2 at http://sci2.cns.iu.edu See documentation at http://wiki.cns.iu.edu/display/SCI2TUTORIAL

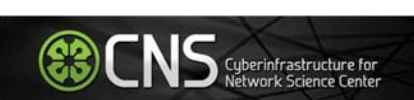

**Overview** 

This hands‐on session introduces topical analysis and visualization of network data. Specifically, we will use the Sci2 tool to extract co-word occurrence networks and to generate science map overlays.

3

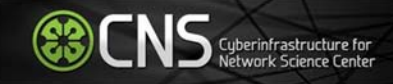

The topic or semantic coverage of a unit of science can be derived from the text associated with it. Topical aggregations (e.g., over journal volumes, scientific disciplines, or institutions) are common.

Topical analysis extracts the set of unique words or word profiles and their frequency from a text corpus. Stop words, such as 'the' and 'of' are removed, and stemming can be applied.

Stemming example: fishing, fished, fish, and fisher to the stem "fish"

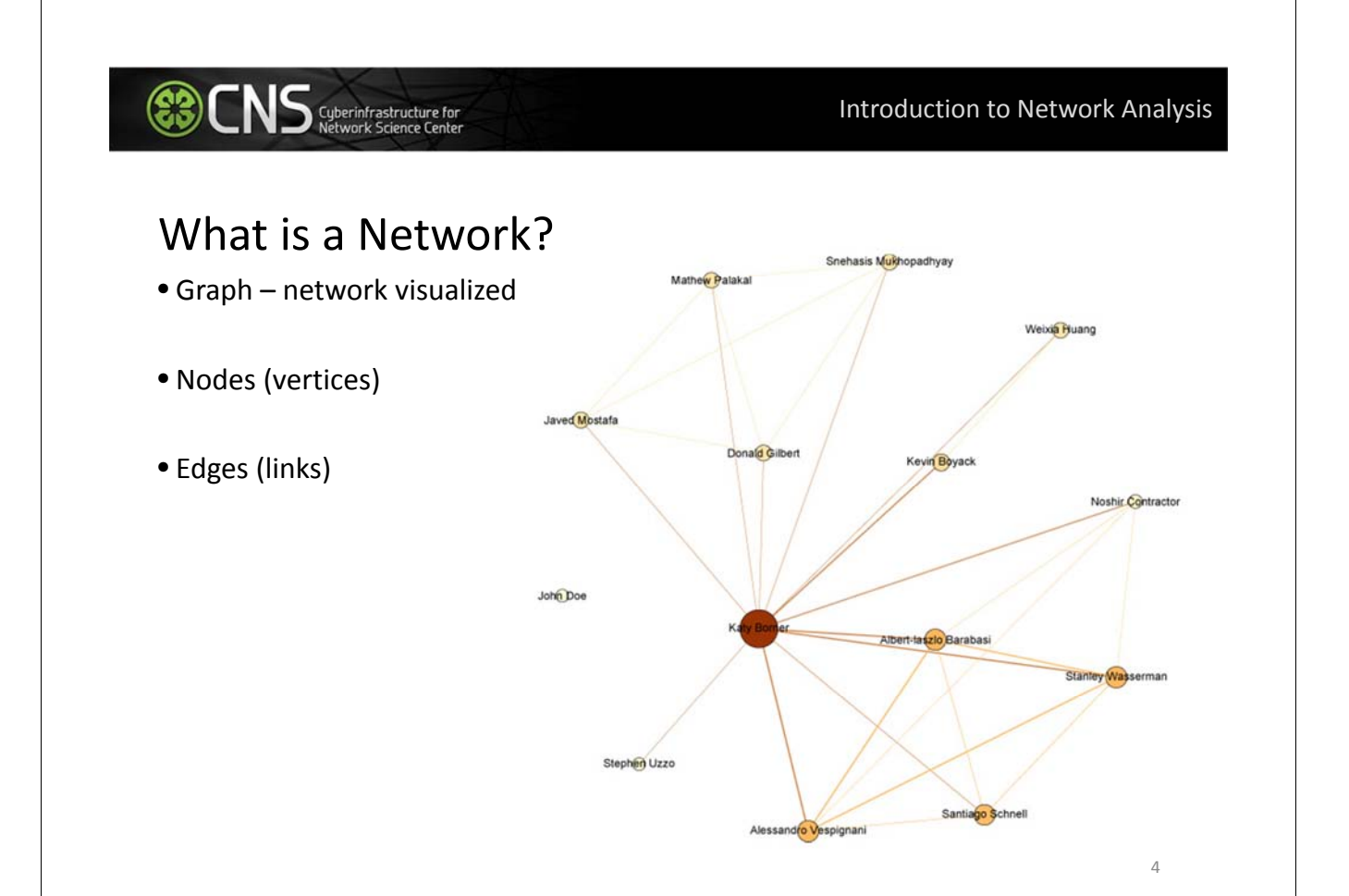

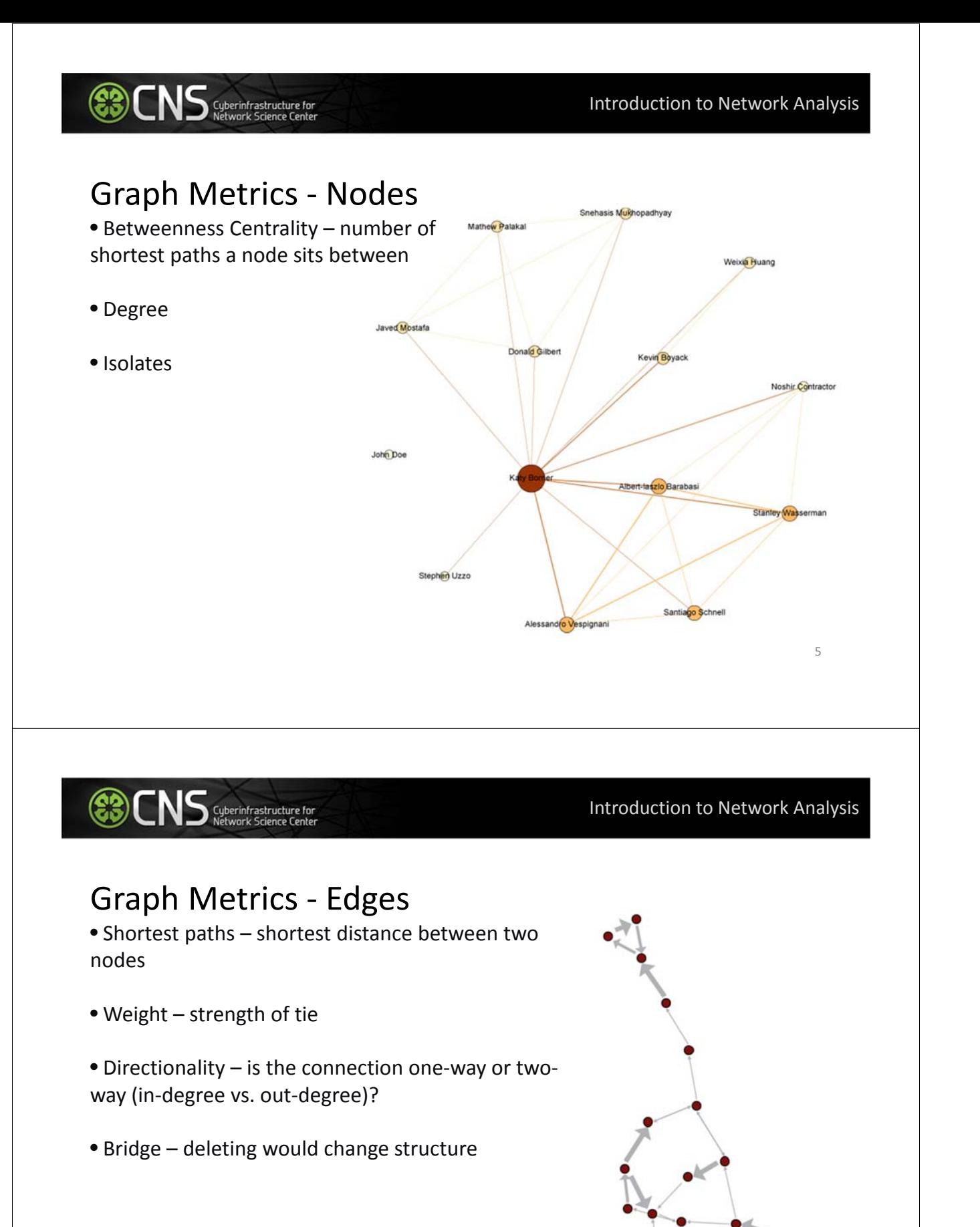

6

Word Co‐Occurrence Network from the abstracts of articles from MEDLINE with the keyword "mesothelioma" in the title…

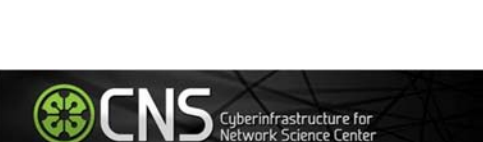

Suberinfrastructure for

Extracting Word Co‐Occurrence Network from SDB Data

7

If you have registered for the Scholarly Database then go to http://sdb.cns.iu.edu and login…

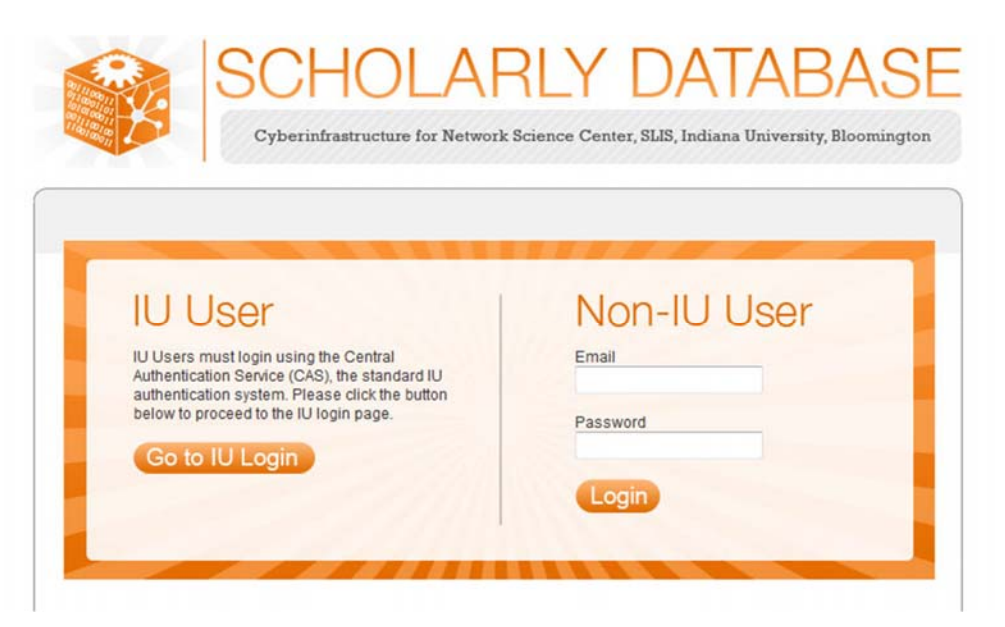

If you do not have an account type in  $nwb@indiana.edu$  and nwb for the password  $88$ 

**ED Cyberinfrastructure for** 

Do a keyword search in Title for "mesothelioma" and check MEDLINE…

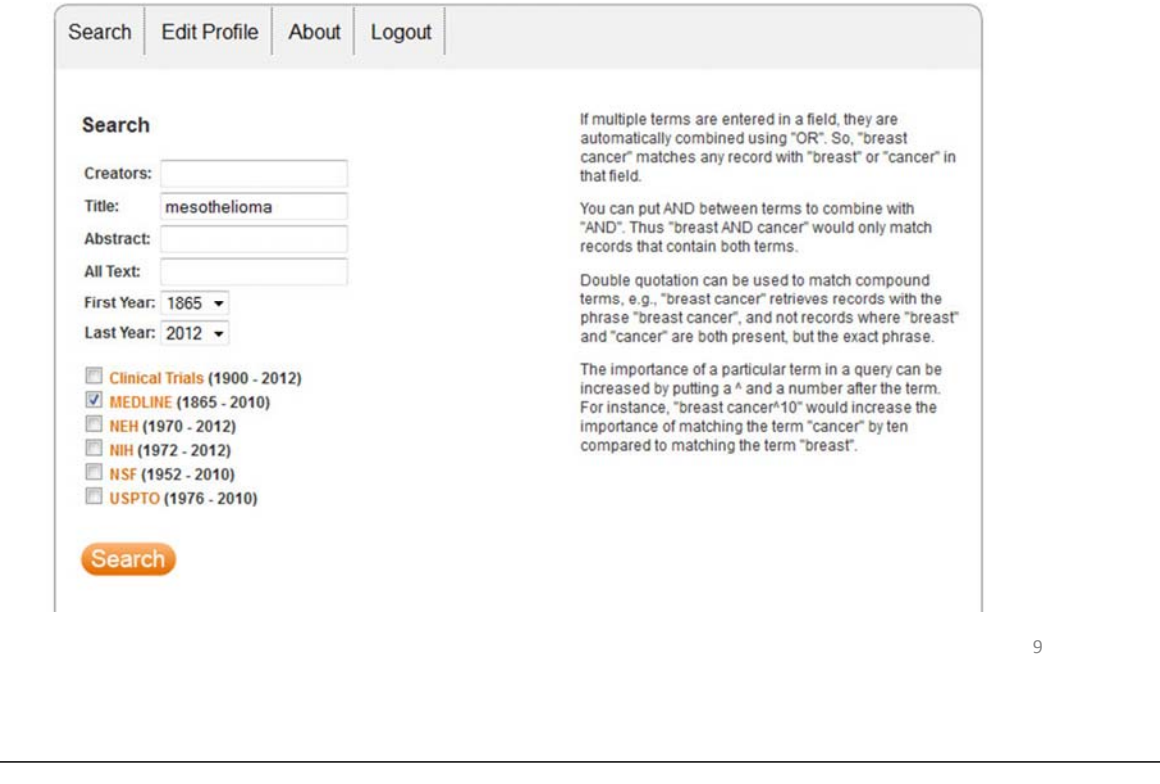

Extracting Word Co‐Occurrence Network from SDB Data

We will only download the first 1000 results to minimize the runtime for the algorithms used in this workflow. Make sure to check MEDLINE master table since that will have all of the bibliographic data we need for this analysis.

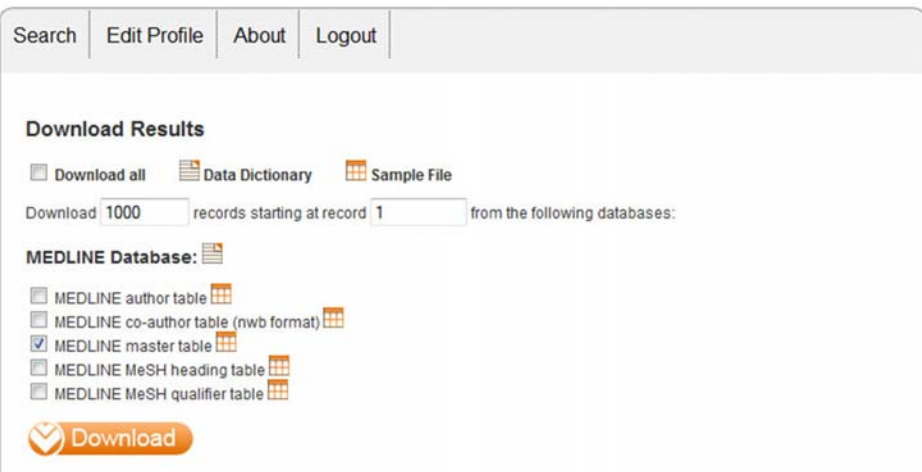

Your download limit will initially capped at 2000 records at a time. To increase this limit, please email cns-sdb-dev-l@iulist.indiana.edu 10

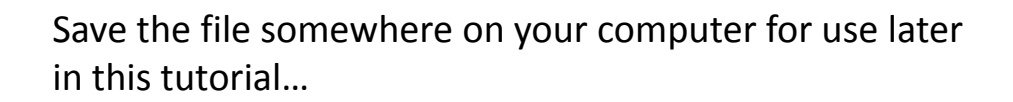

Cyberinfrastructure for

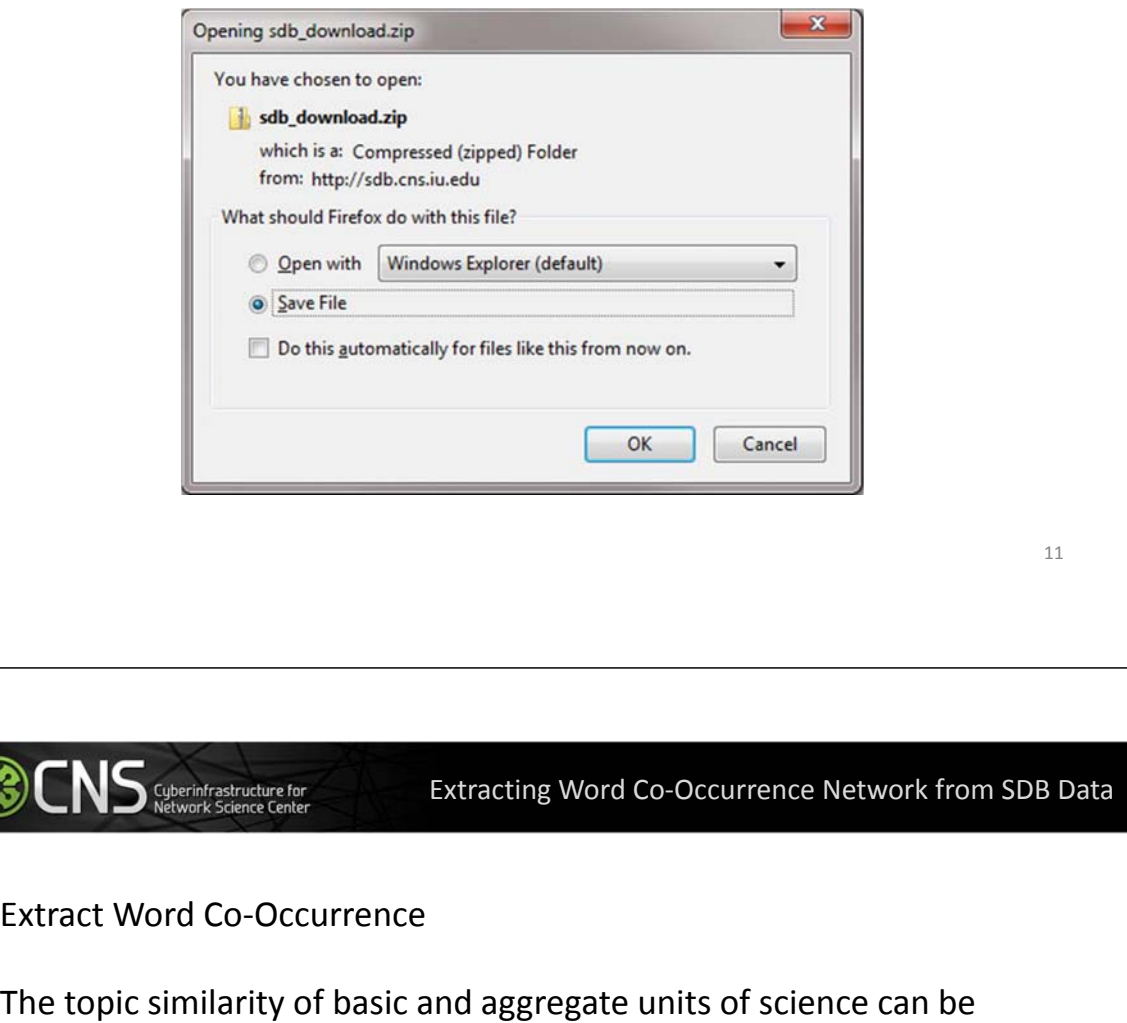

calculated via an analysis of the co‐occurrence of words in associated texts. Units that share more words in common are assumed to have higher topical overlap and are connected via linkages and/or placed in closer proximity.

Extract Word Co‐Occurrence Network creates a weighted network where each node is a word and edges connect words to each other, where the strength of an edge represents how often two words occur in the same body of text together.

This algorithm is a shortcut for extracting a directed network using **Extract Directed Network, and then performing bibliographic coupling** using Extract Reference Co‐Occurrence (Bibliographic Coupling) Network.

Open Sci2 and load the MEDLINE\_master\_table.csv file as a Standard CSV file…

**CONS** Superinfrastructure for

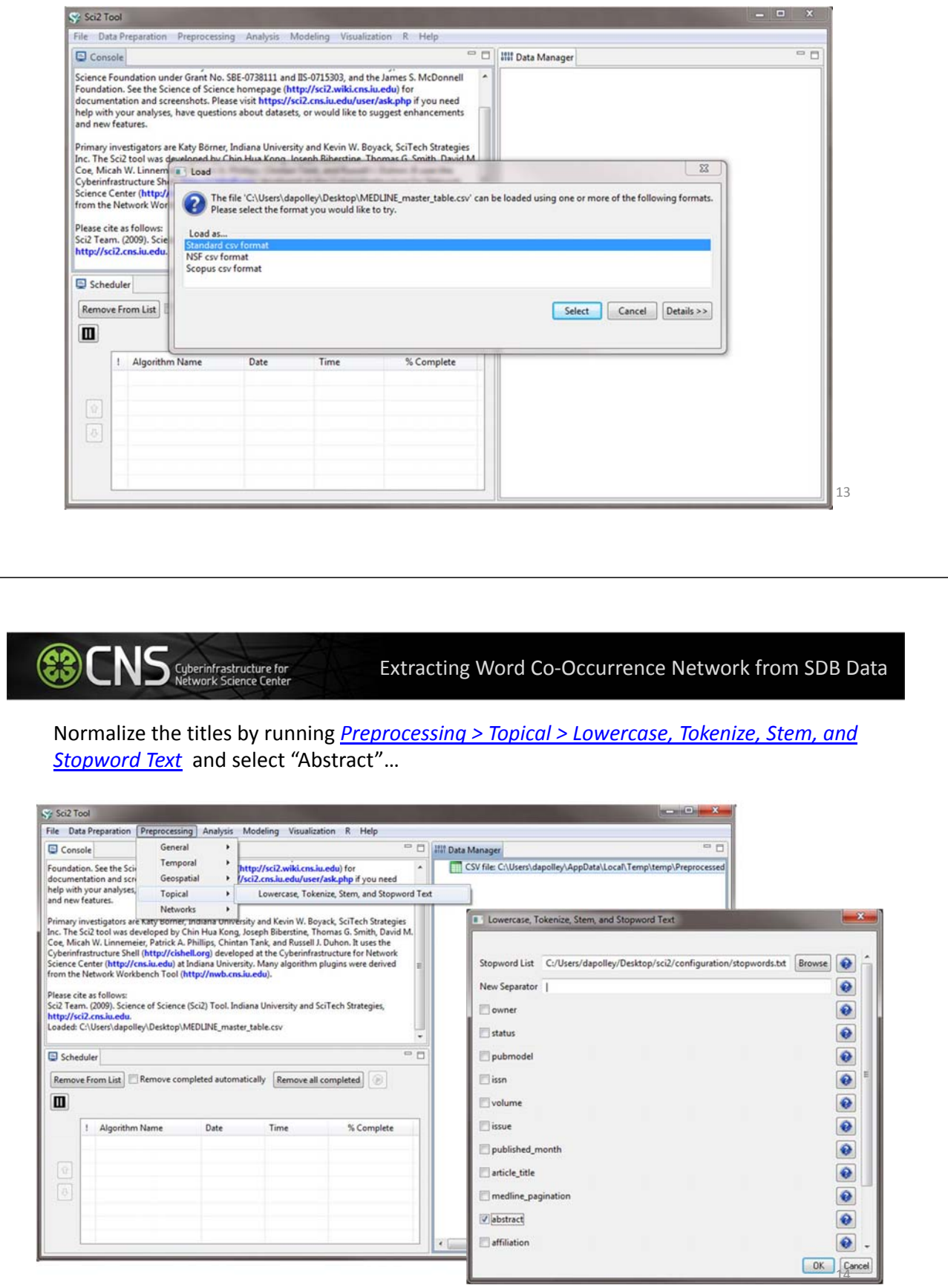

Run *Extract Word Co‐Occurrence Network* and set the parameters as shown below…

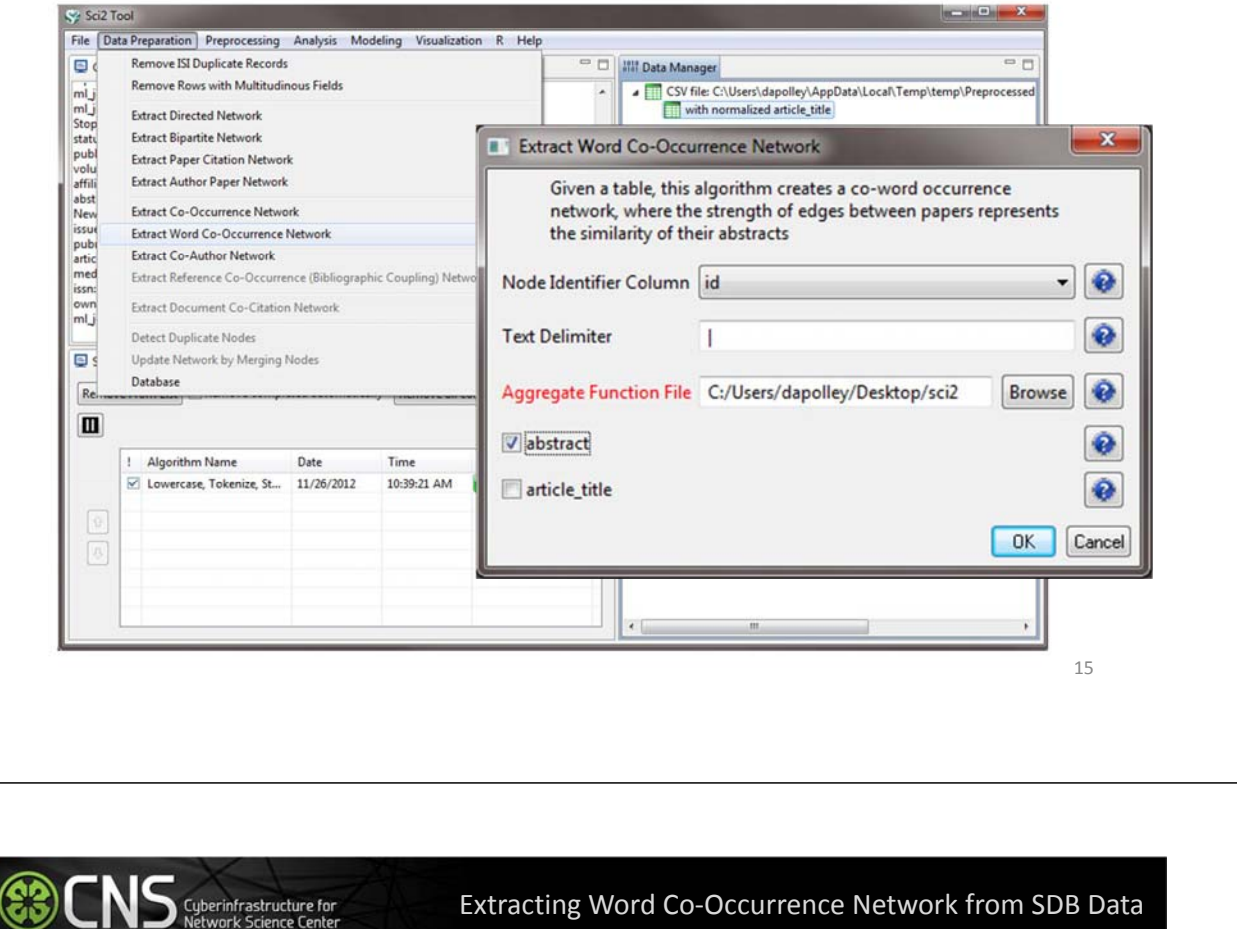

Extracting Word Co‐Occurrence Network from SDB Data

To see more information about your network run *Analysis > Networks > Network Analysis Toolkit…*

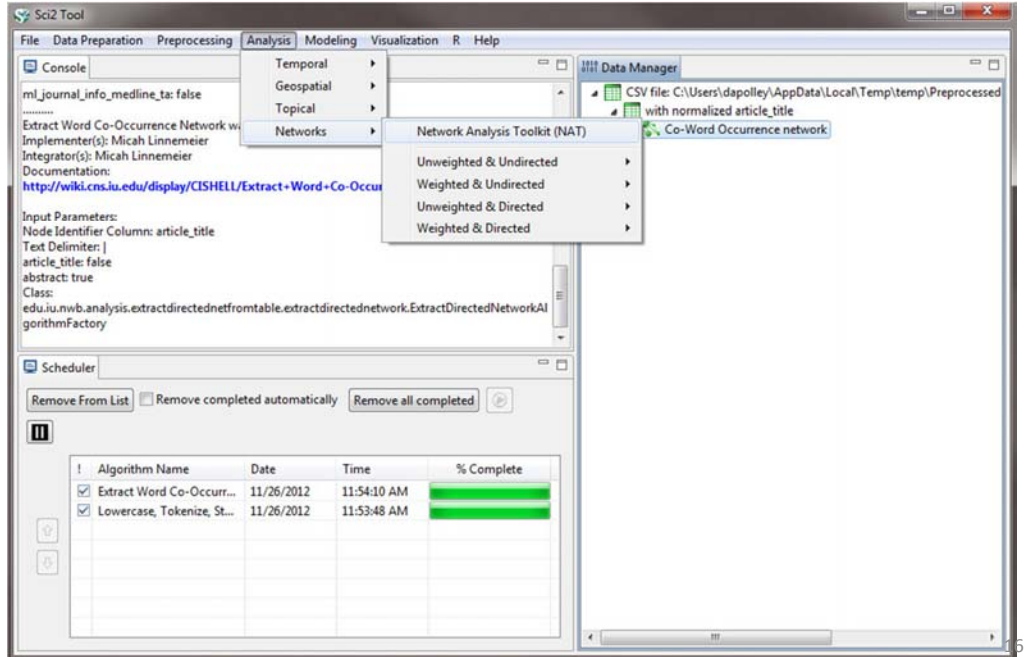

### The results from Network Analysis Toolkit show that there are 579 isolated

nodes…

This graph claims to be undirected.

Nodes: 4846 Isolated nodes: 1000 Node attributes present: label, references

Edges: 499196 No self loops were discovered. No parallel edges were discovered.

Edge attributes: Did not detect any nonnumeric attributes. Numeric attributes: minmaxmean weight 12421.7084

This network seems to be valued.

Average degree: 206.0239 This graph is not weakly connected. There are 1001 weakly connected components. (1000 isolates) The largest connected component consists of 3846 nodes. Did not calculate strong connectedness because this graph was not directed.

Density (disregarding weights): 0.0425 Additional Densities by Numeric Attribute 17 and 17 and 17 and 17 and 17 and 17 and 17 and 17 and 17

(83) Cyberinfrastructure for

Extracting Word Co‐Occurrence Network from SDB Data

#### Delete the isolate nodes by running *Preprocessing > Networks > Delete Isolates*

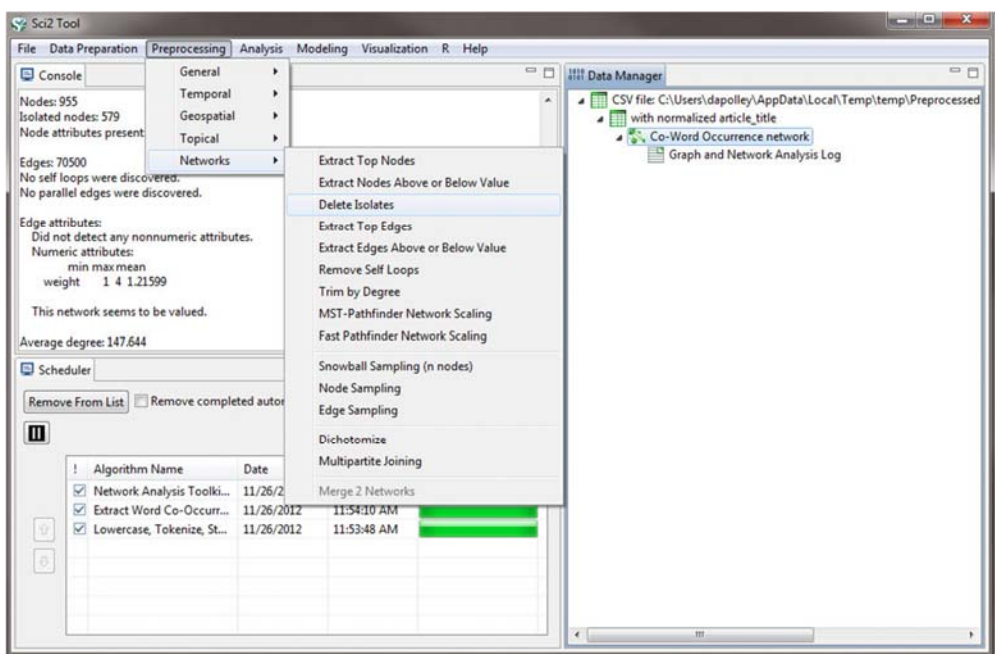

Apply *Visualization > Networks > DrL (VxOrd)* and words that are similar will be plotted relatively close to each other. Set the parameters to those shown below…

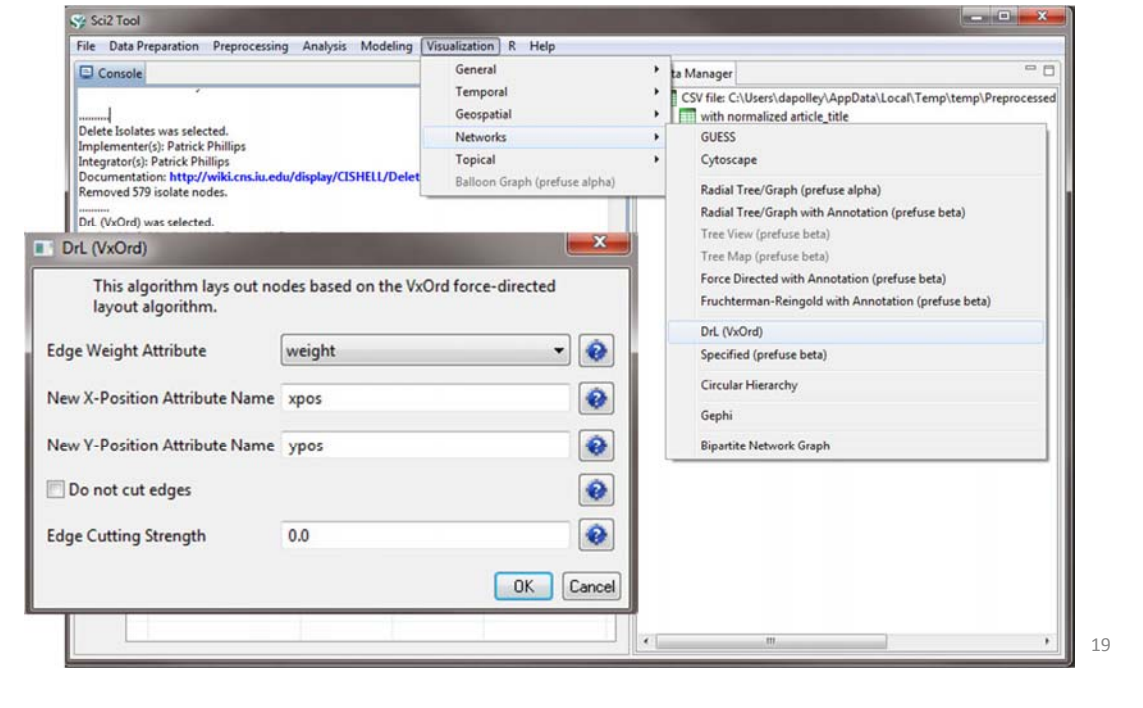

## **COLOS** Superinfrastructure for

**ED Cyberinfrastructure for**<br>Network Science Center

### Extracting Word Co‐Occurrence Network from SDB Data

Laying out the network with Drl (VxOrd) may take some time, but once the algorithm is complete you will want to keep only the strongest edges, so select the "Laid out with DrL" and run *Preprocessing > Networks > Extract Top Edges* using the parameters shown below…

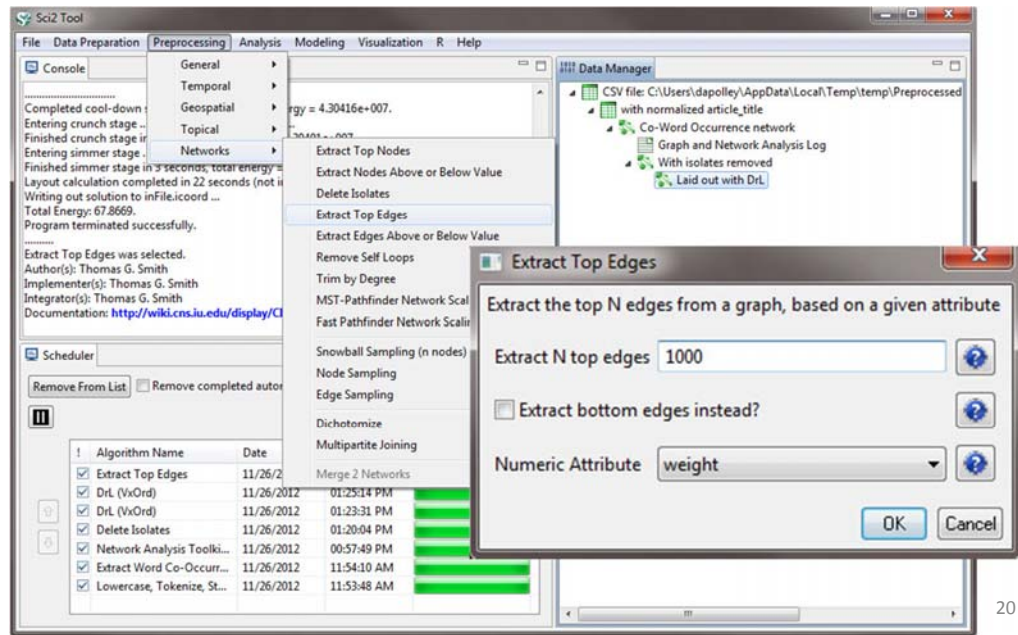

Once edges have been removed, the network "top 1000 edges by weight" can be visualized by running *Visualization > Networks > GUESS…*

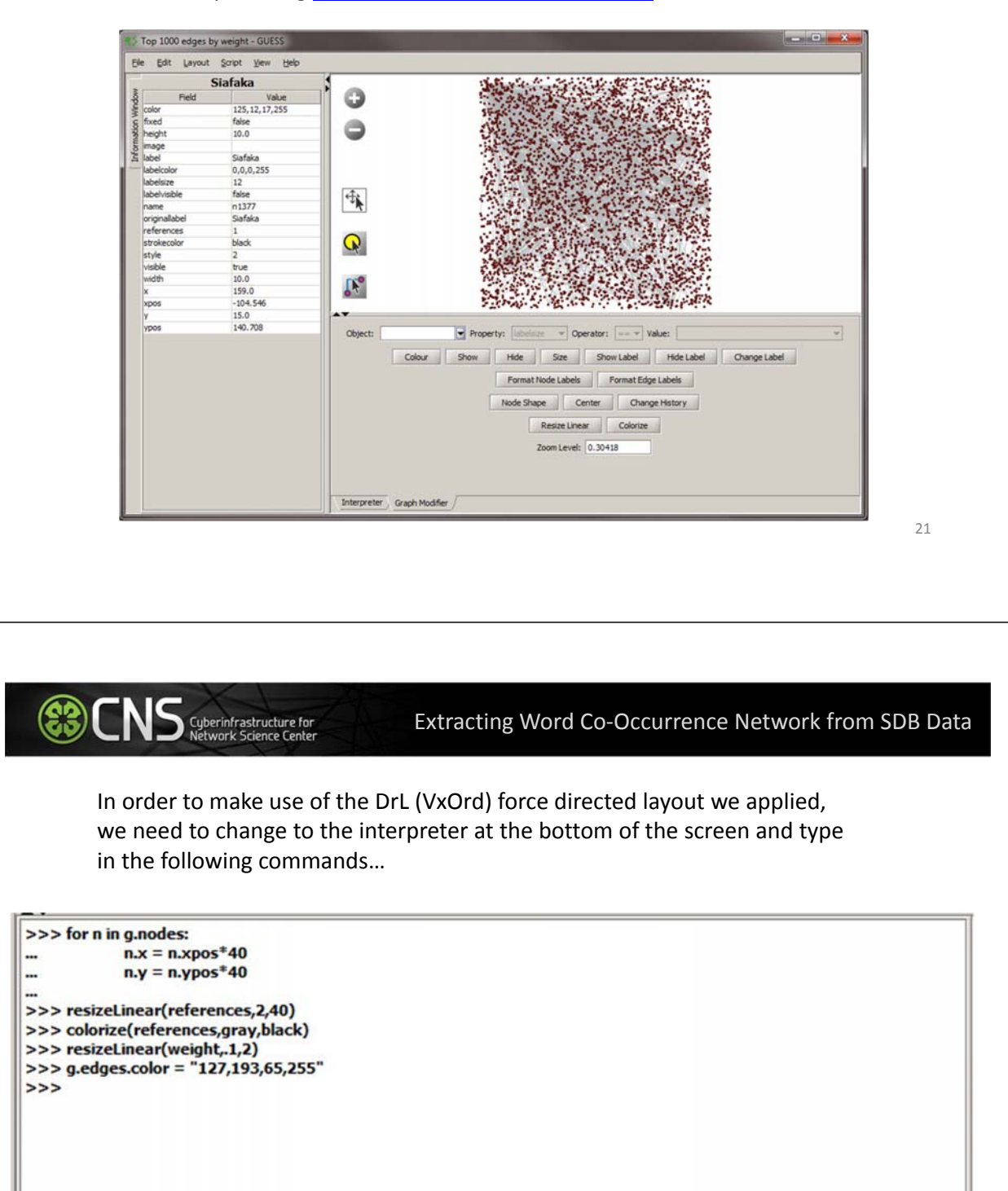

Interpreter Graph Modifier

(23

Suberinfrastructure for<br>Suberinfrastructure for

Note, GUESS will not necessarily display the graph in the middle of the screen, you may have to scroll around the screen to find the graph.

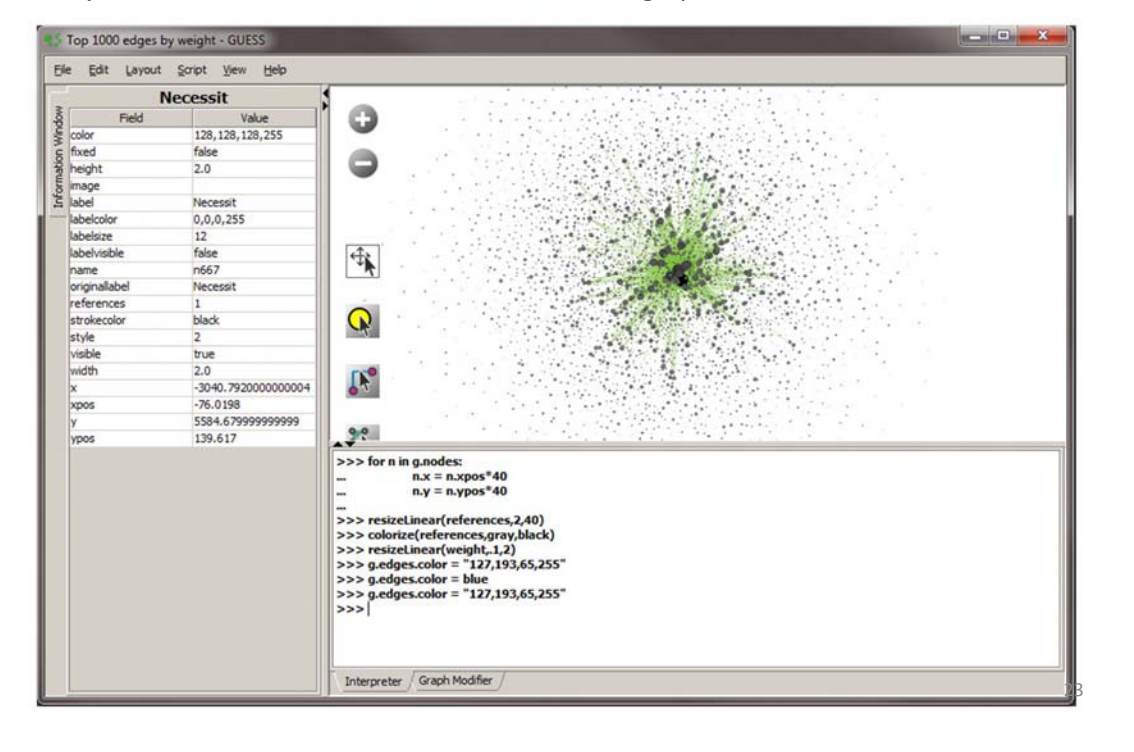

**ED Cyberinfrastructure for**<br>Network Science Center

**NS** Cyberinfrastructure for

(23)

Overlaying ISI Data on the Map of Science via Journals

The Map of Science is a visual representation of 554 sub‐disciplines within 13 disciplines of science and their relationships to one another, shown as points and lines connecting those points respectively. Over top this visualization is drawn the result of mapping a dataset's journals to the underlying sub‐ discipline(s) those journals contain. Mapped sub‐disciplines are shown with size relative to the number matching journals and color from the discipline. For more information on maps of science, see http://mapofscience.com

As of the Sci2 v1.0 alpha release there is a plugin for Sci2 that allows users to visualize their own data overlaid on the Map of Science

### Load the FourNetSciResearchers.isi file in the ISI flat format…

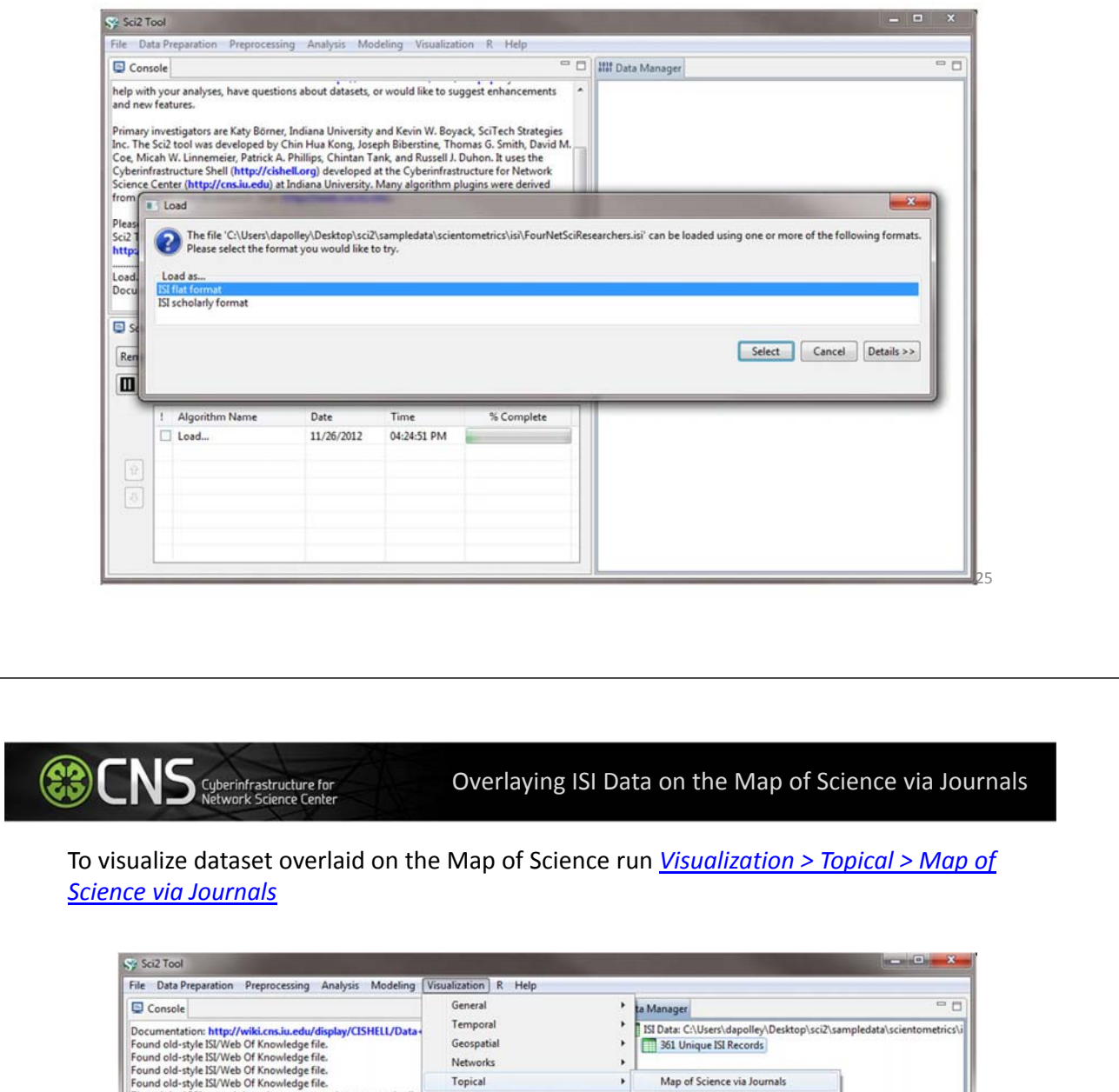

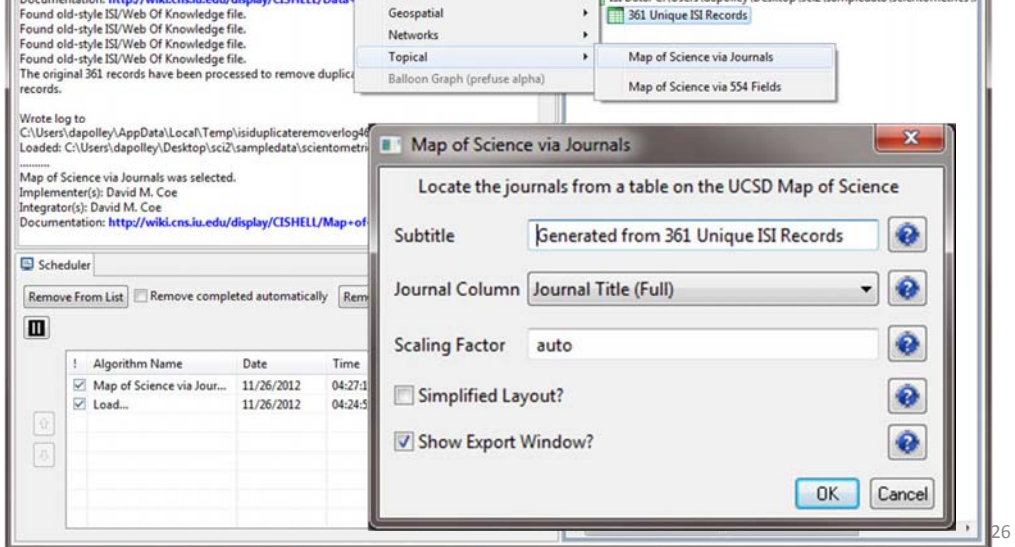

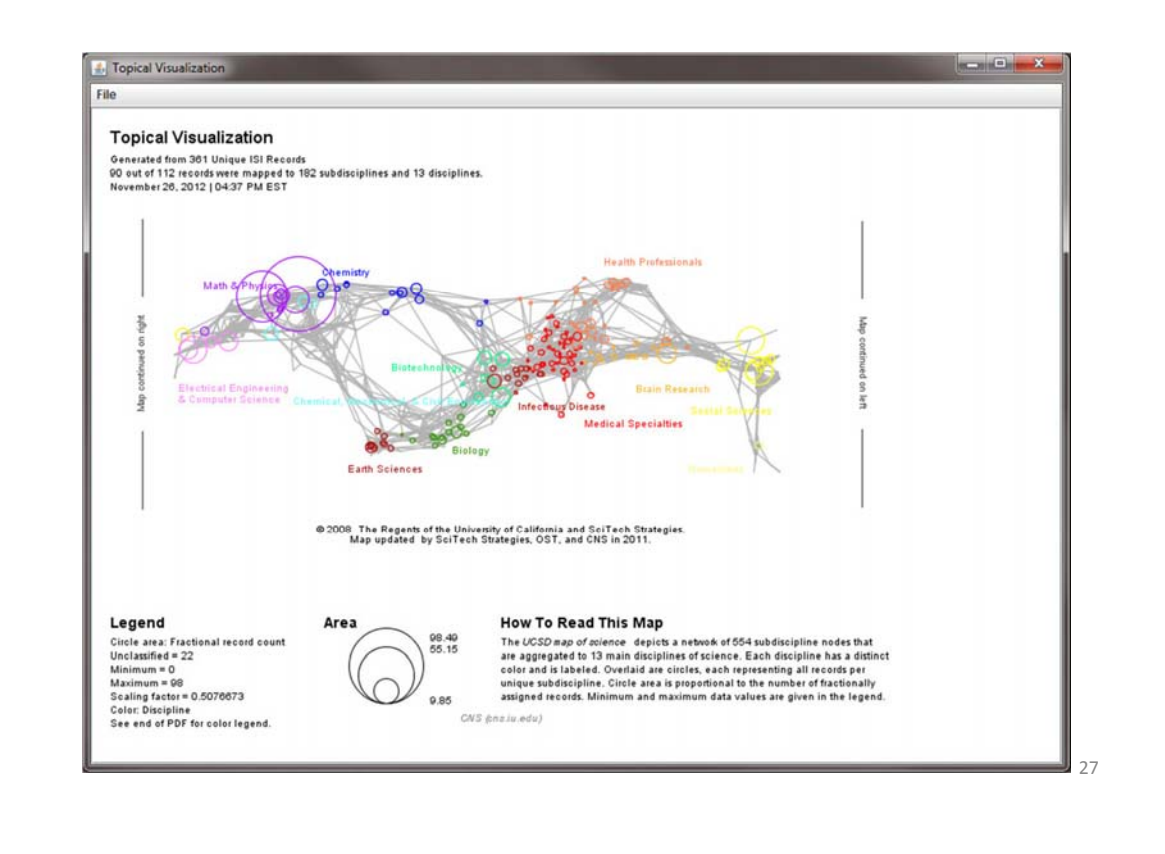

**NS** Cyberinfrastructure for

(83)

Suberinfrastructure for

### Overlaying ISI Data on the Map of Science via Journals

The journals titles are used to determine which records fit into what subdiscipline. You can view the journal titles found and those not found from the data manager of Sci2. A single journal can belong to more than one subdiscipline and thus so can the record associated with that journal. So the circle sizes are proportional to the number of fractionally assigned records.

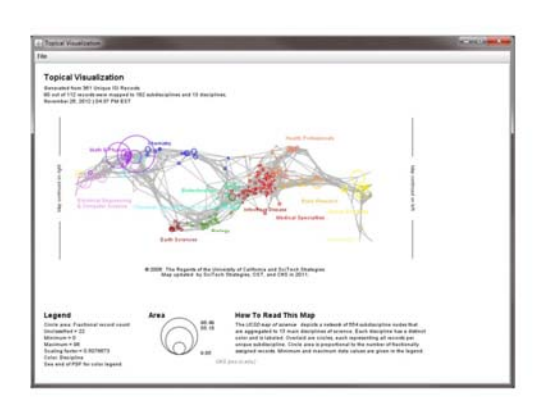

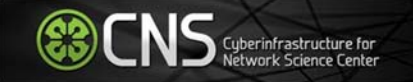

# Questions?

29